Printed in Thailand *6MBA83G3-01*

# Nikon

# **En Notice to Users of the D200**

Please note the following additions to the D200 manual.

## **Wireless Transmitter**

A **Wireless Transmitter** option has been added to the setup menu (see page 115 of the D200 Guide to Digital Photography). This option is available only if an optional WT-3 wireless transmitter is attached, when it is used to adjust settings for connection to wireless or Ethernet networks. The WT-3 can be used to control the camera from  $\frac{3}{10}$ 

An **Image authentication** option has been added to the setup menu (see page 115 of the D200 Guide to Digital Rhotography). Photographs taken when this option is on Photography). Photographs taken when this option is on contain image authentication information, allowing alterations to the image to be detected using Nikon's optional Image Authentication software. Image authentication

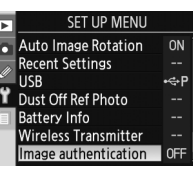

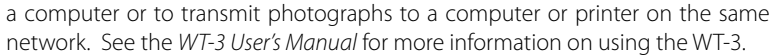

## **Image Authentication mage**

Modifications to color profiles or IPTC information made in PictureProject during transfer will be detected by Nikon's Image Authentication software. Turn auto embed options off when transferring photographs for use with Image Authentication.

information can not be added after a picture is taken. Photographs taken with image authentication on are marked by a  $\mathbb{E}$  icon on the second page of the playback information display.

The image authentication menu contains the following options:

#### **Option Description**

**Off** (default) Image authentication information is not embedded in new photographs. **On** Image authentication information is embedded in new photographs.

Une option **Authentifier l'image** a été ajoutée au menu Paramètres (voir page 115 du Guide de la photographie numérique du D200). Lorsque cette option est activée, les photos contiennent des informations d'authentification, permettant de détecter toute modification grâce au logiciel Image Authentification Nikon (en option). Les informations

#### **Image Transfer**

d'authentifications ne peuvent pas être ajoutées après que la photo a été prise. Les photos contenant des informations d'authentification sont marquées d'une icône sur le second écran d'informations qui apparaît en mode Visualisation.

Le menu d'identification des images contient les options suivantes :

#### **Image Overlay**

Image authentication information is not embedded in pictures created with image overlay.

# **De** Hinweis für Benutzer der D200

## **Fr A l'intention des utilisateurs du D200**

Veuillez noter les ajouts suivants au manuel du D200.

#### **Système de communication sans fil**

Les informations d'authentification ne sont pas intégrées aux images crées par superposition.

> Параметр **Беспров. передатчик** добавлен в меню настройки (см. страницу 115 руководства по цифровой съемке для фотокамеры D200). Этот параметр доступен, если к фотокамере подключен беспроводной передатчик WT-3; используется для настройки параметров подключения к беспроводным сетям или сетям Ethernet. WT-3 может ?

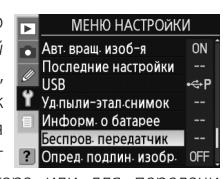

использоваться для управления фотокамерой с компьютера или для снимков на компьютер или принтер, находящиеся в одной сети. Дополнительные сведения об использовании WT-3 см. в руководстве пользователя передатчика WT-3

Une option relative au **Système com. sans fil** a été ajoutée au menu Paramètres (voir page 115 du Guide de la photographie numérique du D200). Cette option des disponible uniquement lorsqu'un système de communication sans fil WT-3 (en option) est connecté. Elle permet de régler les paramètres pour les connexion aux réseaux

Wi-Fi et Ethernet. Le WT-3 permet de contrôler l'appareil photo depuis un ordinateur ou de transmettre des photos vers un ordinateur ou une imprimante sur le même réseau. Reportez-vous au Guide d'utilisation du WT-3 pour plus d'informations sur l'utilisation du WT-3.

## **Authentifier l'image**

Сведения о подлинности изображения не добавляются в снимки, созданные использованием функции наложения снимков.

Se ha añadido la opción **Transmisor inalámbrico** al Menú configuración (consulte la página 115 de la D200 Guía para la fotografía digital de la D200). Esta opción sólo estará disponible si está montado el Transmisor inalámbrico WT-3 opcional y cuando se use para ajustar la configuración de la conexión a una red inalámbrica o Ethernet. El <sup>13</sup> Aute

## **Option Description**

**Désactivé**<br>(valeur par défaut) Les informations d'authentification ne sont pas intégrées dans les photos.

**Activé** Les informations d'authentification sont intégrées dans les photos.

Se ha añadido la opción **Autentificación imag.** al Menú configuración (consulte la página 115 de la D200 Guía para la fotografía digital de la D200). Las fotografías que se tomen cuando esta opción esté activada incluirán la información **T** Foto ref Elim Polvo de autentificación de la imagen, lo que permitirá detectar las modificaciones realizadas en la misma mediante el soft-

ware opcional Autentificación de imágenes de Nikon. La información de autentificación de la imagen no se puede añadir a la fotografía después de tomarla. Las fotografías tomadas con la autentificación de imágenes activada se marcarán con el icono  $\mathcal{E}$  en la segunda página de la pantalla de información de la reproducción.

El menú Autentificación imag. ofrece las opciones siguientes:

#### **Transfert des images**

Les modifications apportées aux profils colorimétriques et aux données IPTC dans Pic tureProjet lors du transfert sont détectées par le logiciel Image Authentification. Désac tivez cette option lorsque vous transférez des images si vous souhaitez les utiliser avec mage Authentification.

**Apagado** (predeterminada) nuevas fotografías La información de la autentificación de imágenes no se incluye en las

#### **Superposition d'images**

**Encendido** La información de la autentificación de imágenes se incluye en las nuevas fotografías

## **Ru Примечания для пользователей фотокамеры D200**

К руководству по фотокамере D200 предусмотрены следующие дополнительные разделы.

## **Беспроводной передатчик еспроводной**

La información de la autentificación no se incorpora a las imágenes creadas mediante la superposición de imágenes.

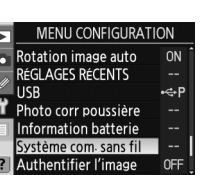

steuern oder um Bilder an einen Computer oder Drucker im gleichen Netzwerk zu übertragen. Weitere Informationen zur Verwendung des WT-3 finden Sie im WT-3-Benutzerhandbuch.

## **Определение подлинности изображения пределение**

Параметр **Опред. подлин. изобр.** добавлен в меню настройки (см. страницу 115 руководства по цифровой съемке для фотокамеры D200). Снимки, сделанные при включенном параметре, содержат сведения о подлинности изображения, позволяющие определить подлинность изображения помощью программы Image Authentication корпорации

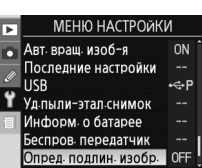

Nikon. Сведения о подлинности изображения не могут быть доба создания снимка. Снимки, сделанные с активированной возможностью определения подлинности изображения, при просмотре на второй странице дисплея отмечаются символом  $\mathbb{C}$ .

In Bilder, die mit den Optionen »**Bildmontage**« erstellt werden, werden keine Informationen zur Bild-Authentifikation eingebettet

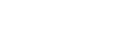

Меню определения подлинности изображения содержит следующие пункты.

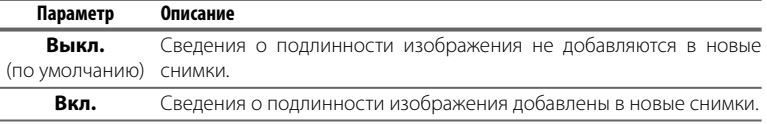

#### **Передача изображений**

Изменение цветовых профилей или данных IPTC, выполненное с помощью программы PictureProject, при передаче обнаруживается программным обеспечением Image Authentication корпорации Nikon. Если предполагается использование программного обеспечения Image Authentication, отключите функцию автоматического запуска параметров при передаче.

#### **Наложение снимков**

Menyen Bildeautentifisering inneholder følgende alternativer: **Alternativ Beskrivelse**

## **Off** (Av)<br>(standard) Informasjon om bildeautentifisering blir ikke bygget inn i nye bilder. **On** (På) Informasjon om bildeautentifisering bygges inn i nye bilder.

## **Aviso a los usuarios de la D200**

Rogamos que tenga en cuenta los siguientes textos que se han añadido al manual de la D200.

## **Transmisor inalámbrico nsmisor**

Det bygges ikke inn informasjon om bildeautentifisering i bilder som opprettes med bildeoverlapping.

Ett alternativ för **Trådlös sändare** har lagts till i setup-menyn (se sidan 115 i Guide för digital fotografering för D200). Alternativet är tillgängligt endast om en WT-3 trådlös sändare (säljs separat) har anslutits och används för att justera inställningarna för att ansluta till ett Ethernet- eller trådlöst nätverk. Med WT-3 kan du använda kameran från en dator eller överföra bilder till en dator eller skrivare i samma nätverk. Mer information finns i användarhandboken för WT-3.

WT-3 se puede utilizar para controlar la cámara desde un ordenador o para transmitir fotografías a un ordenador o una impresora de una misma red. Consulte el Manual del usuario del WT-3 para obtener más información sobre su uso.

## **Autentifi cación imag. ación**

## **Opción Descripción**

erikseen hankittavalla kuvan aitouden varmistusohjelmalla. Kuvan tunnistustietoja ei voi lisätä kuviin jälkikäteen. Kuvan tunnistustoiminnolla otetuissa kuvissa näkyy **&** merkintä toistotietoikkunan toisella sivulla.

#### **Transferencia de imágenes**

Las modificaciones que se realicen en PictureProject de los perfiles de color o de la información IPTC durante la transferencia serán detectadas por el software de autentificación de imágenes de Nikon. Desactive las opciones de incorporación automática cuando transfiera las fotografías para utilizarlas con Autentificación de imágenes.

Nikonin kuvan aitouden varmistusohjelma tunnistaa väriprofiileihin tai IPTC-tietoihir siirron aikana PictureProject-ohjelmistolla tehdyt muutokset. Poista automaattinen liittäminen käytöstä, kun siirrät valokuvia kuvan aitouden varmistusohjelman käyttöön.

#### **Superposición imagen**

Bitten beachten Sie die folgenden Ergänzungen zum Handbuch der D200.

## **Wireless-LAN-Adapter eless-LAN-Adapter**

Dem Systemmenü wurde die Option »**Wireless-LAN-Adapter**« hinzugefügt (siehe Seite 115 im Handbuch zur Digitalfotografie für die D200). Diese Option steht nur dann zur Verfügung, wenn ein Wireless-LAN-Adapter WT-3 (optionales Zubehör) an der Kamera montiert ist, und dient zum Festlegen von Einstellungen für die Verbindung mit drahtlosen oder Ethernet-Netzwerken. Der WT-3 kann verwendet werden, um die Kamera von einem Computer aus zu

### **Bild-Authentifi ild-Authentifi kation**

Dem Systemmenü wurde die Option »**Bild-Authentifikation**« hinzugefügt (siehe Seite 115 im Handbuch zur Digitalfotografie für die D200). Wenn diese Option aktiviert ist, werden bei der Aufnahme eines Bildes Informationen zur Bild-Authentifikation in die Datei eingebettet. Mithilfe dieser Informationen kann die optional erhältliche Nikon-Software für die Bild-Authentifikation eventuell am Bild vorgenommene Änderungen erkennen. Informati-

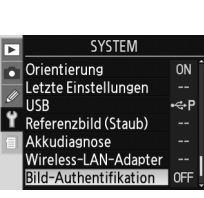

onen zur Bild-Authentifikation können nicht nachträglich zu einer Aufnahme hinzugefügt werden. Mit aktivierter Bild-Authentifikation aufgenommene Bilder sind auf der zweiten Seite der Wiedergabeinformationen mit dem Symbol & gekennzeichnet.

Das Menü »**Bild-Authentifikation**« enthält die folgenden Optionen:

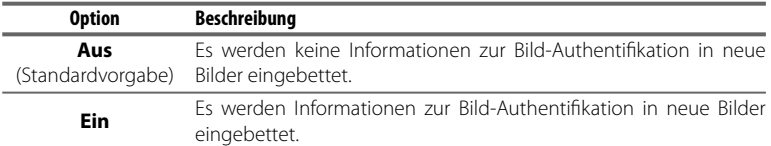

#### **Bildübertragung**

Die Nikon-Software für die Bild-Authentifikation erkennt Änderungen, die in Picture-Project während der Übertragung an Farbprofilen bzw. IPTC-Informationen vorgenom men werden. Daher sollten Optionen zur automatischen Einbettung von Informatione deaktiviert werden, wenn Sie Bilder zur Verwendung mit der Software für die Bild-Authentifikation übertragen.

## **Bildmontage**

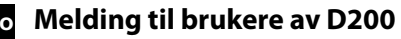

Vær oppmerksom på følgende tillegg til D200-håndboken.

#### **Trådløs sender dløs**

Alternativet **Wireless Transmitter**(Trådløs sender) er lagt til på oppsettmenyen (se side 115 i Guide til digital fotografering for D200). Dette alternativet er bare tilgjengelig hvis en trådløs WT-3-sender (ekstrautstyr) er montert, når den **traditioner filt den en strandats** brukes til å justere innstillingene for tilkobling til trådløse nettverk eller Ethernet-nettverk. Ved hjelp av WT-3 kan du styre kameraet fra en datamaskin, eller overføre fotografier til en datamaskin eller en skriver på samme nettverk. Se i brukerhåndboken for WT-3 hvis du vil ha mer informasjon om hvordan du bruker WT-3.

## **Bildeautentifi ildeautentifi sering**

Alternativet **Image authentication** (Bildeautentifisering) er lagt til på oppsettmenyen (se side 115 i Guide til digital fotografering for D200). Fotografier som tas når dette alternativet er aktivert, inneholder informasjon om bildeautentifisering, slik at endringer som gjøres i bildet kan spores ved hjelp av Nikons programvare for bildeautentifisering (ekstrautstyr). Informasjon om bildeautentifisering kan ikke legges til etter at bildet er tatt. Fotografier som er tatt når bildeautentifisering er aktivert, merkes med et  $\mathbb{E}$ -ikon på andre side i informasjonsvisningen for avspilling.

#### **Bildeoverføring**

Endringer i fargeprofiler eller IPTC-informasjon som opprettes i PictureProject under overføring, vil bli oppdaget av Nikons programvare for bildeautentifisering. Deaktiver alternativer for automatisk innebygging når du overfører fotografier som skal brukes med Bildeautentifisering.

## **Bildeoverlapping**

# **Se För dig som använder D200**

Följande är tillägg till handboken för D200.

## **Trådlös sändare dlös**

#### **Bildautentisering ildautentisering**

Ett alternativ för **Bildautentisering** har lagts till i setupmenyn (se sidan 115 i Guide för digital fotografering för D200). Bilder som tas med den här inställningen innehåller bildautentiseringsinformation. Det gör att du kan Dustoffref bild upptäcka ändringar i bilden med hjälp av Nikons bildautentiseringsprogram Image Authentication (säljs separat). Bildautentiseringinformation kan inte läggas till efter att du har tagit en bild. Om du använder bildautentisering markeras bilderna med en  $\mathbb{C}$ -ikon på sida nummer två i bildvisningsinformationen.

Bildautentiseringsmenyn innehåller följande alternativ:

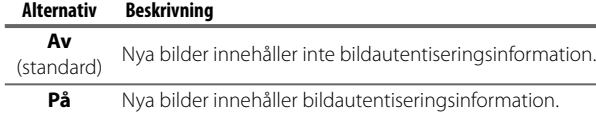

**På** Nya bilder innehåller bildautentiseringsinformation.

## **Bildöverföring**

Om färginställningar eller IPTC-information ändras i PictureProject under överföring kommer det upptäckas i Nikons Image Authentication-program. Stäng av alternativ för automatisk information när du överför bilder som ska användas för bildautentisering.

# **Bildöverlägg**

Bilder som skapas med bildöverlägg innehåller inte bildautentiseringsinformation.

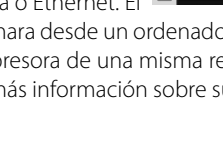

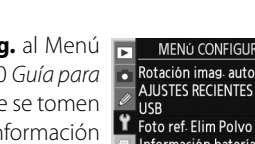

Rotación imag. auto

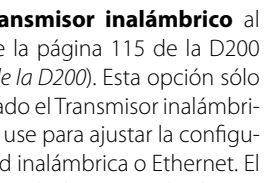

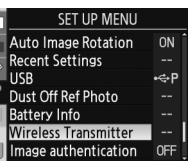

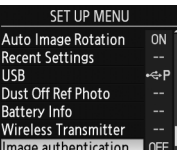

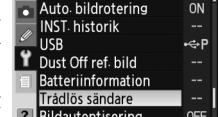

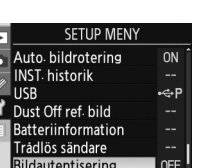

# **Fi Huomautus D200 mallin käyttäjille**

D200 mallin käyttöoppaaseen on lisätty seuraavat tiedot.

## **Langaton lähetin angaton**

Asetusvalikkoon on lisätty **Wireless Transmitter** (Langaton lähetin) valikkokohta (lisätietoja on D200-mallin mukana toimitetun Digitaalisen valokuvauksen oppaan sivulla 115). Tämä valikkokohta on käytettävissä vain, jos kameraan on kytketty erikseen ostettava langaton lähetin WT-3, ja valikkokohdan avulla voidaan määrittää langatto-

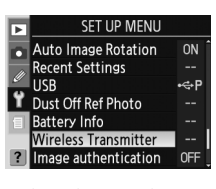

man verkon tai Ethernet-verkon asetuksia. WT-3 lähetintä voidaan käyttää kameran ohjaamiseen tietokoneen avulla tai valokuvien siirtämiseen samassa verkossa olevaan tietokoneeseen tai tulostimeen. Lisätietoja langattoman WT-3-lähettimen käytöstä saat WT-3 lähettimen käyttöoppaasta.

## **Kuvan tunnistus**

Asetusvalikkoon on lisätty **Image authentication** (Kuvan tunnistus) valikkokohta (lisätietoja on D200-mallin mukana toimitetun Digitaalisen valokuvauksen oppaan sivulla 115). Valokuvat, jotka on otettu tämän toiminnon ollessa käytössä, sisältävät tunnistustietoja, joiden avulla kuvaan tehdyt muutokset on mahdollista havaita Nikonin

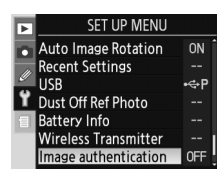

Kuvan tunnistus valikko sisältää seuraavat vaihtoehdot:

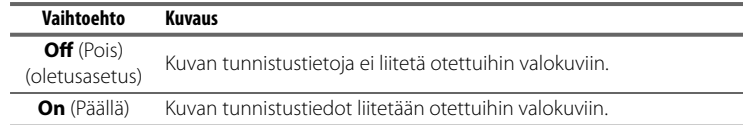

#### **Kuvien siirtäminen**

#### **Kuvan sulauttaminen**

Kuvan tunnistustietoja ei liitetä kuviin, jotka on luotu kuvan sulauttamistoiminnolla.

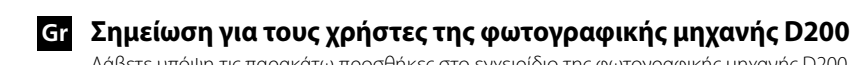

Λάβετε υπόψη τις παρακάτω προσθήκες στο εγχειρίδιο της φωτογραφικής μηχανής D200.

#### **Ασύρματος πομπός ύρματος**

Στο μενού ρυθμίσεων έχει προστεθεί η επιλογή **Wireless Transmitter** (ασύρματου πομπού) (ανατρέξτε στη σελίδα 115 του Οδηγού ψηφιακής φωτογραφίας της φωτογραφικής μηχανής D200). Η επιλογή αυτή είναι διαθέσιμη μόνο εάν έχει προσαρμοστεί ο προαιρετικός ασύρματος πομπός WT-3 για την προσαρμογή των ρυθμίσεων για σύνδεση σε ασύρματο δίκτυο ή δίκτυο Ethernet. Ο πομπός WT-3 μπορεί να χρησιμοποιηθεί για τον έλεγχο της μηχανής από υπολογιστή ή για τη μεταφορά φωτογραφιών σε υπολογιστή ή εκτυπωτή στο ίδιο δίκτυο. Για περισσότερες πληροφορίες σχετικά με τη χρήση του WT-3, ανατρέξτε στο Εγχειρίδιο χρήστη του πομπού WT-3.

#### **Πιστοποίηση εικόνας ιστοποίηση**

Στο μενού ρυθμίσεων έχει προστεθεί η επιλογή **Image authentication** (πιστοποίησης εικόνας) (ανατρέξτε στη σελίδα 115 του Οδηγού ψηφιακής φωτογραφίας της φωτογραφικής μηχανής D200). Οι φωτογραφίες που έχουν ληφθεί με ενεργοποιημένη την επιλογή αυτή περιλαμβάνουν πληροφορίες πιστοποίησης εικόνας, με αποτέλεσμα να είναι δυνατή η τροποποίηση της εικόνας που ανιχνεύεται χρησιμοποιώντας το προαιρετικό λογισμικό πιστοποίησης εικόνας της Nikon. Οι πληροφορίες πιστοποίησης εικόνας δεν μπορούν να προστεθούν μετά τη λήψη μιας φωτογραφίας. Οι φωτογραφίες που έχουν ληφθεί με ενεργοποιημένη την επιλογή πιστοποίησης εικόνας επισημαίνονται με ένα εικονίδιο στη δεύτερη σελίδα της οθόνης πληροφοριών απεικόνισης. Το μενού πιστοποίησης εικόνας περιλαμβάνει τις παρακάτω επιλογές:

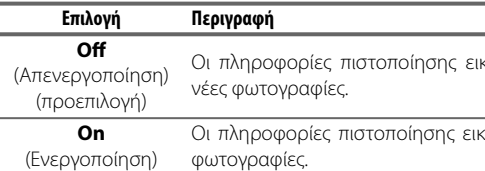

### **Μεταφορά εικόνων**

Οι τροποποιήσεις στα προφίλ χρωμάτων ή στις πληροφορίες IPTC που πραγματοποιούνται στο PictureProject κατά τη διάρκεια της μεταφοράς θα ανιχνευθούν από το λογισμικό πιστοποίησης εικόνας της Nikon. Κατά τη μεταφορά φωτογραφιών για χρήση με τη λειτουργία πιστοποίησης εικόνας απενεργοποιήστε τις επιλογές αυτόματης ενσωμάτωσης. **Υπέρθεση εικόνων**

Oplysninger om billedverificering inkluderes ikke på billeder, der oprettes vha. image overlay.

> Οι πληροφορίες πιστοποίησης εικόνας δεν ενσωματώνονται σε φωτογραφίες που δημιουργήθηκαν με τη λειτουργία υπέρθεσης εικόνων.

# **Dk Meddelelse til brugere af D200**

Bemærk følgende tilføjelser til D200-brugsanvisningen.

## **Trådløs sender WT-3 dløs**

Indstillingen **Wireless Transmitter** (Trådløs sender) er blevet føjet til opsætningsmenuen (se side 115 i D200 Guide til digital fotografering). Denne indstilling er kun tilgængelig, hvis der er tilføjet en WT-3 trådløs sender, når den bruges til at justere indstillingerne for tilslutning til trådløse netværk eller Ethernet-netværk. WT-3 kan bruges

Image Authentication-software. Gegevens over beeld-authenticiteit kunnen niet worden toegevoegd nadat een foto is gemaakt. Foto's die zijn gemaakt terwijl de optie Beeld-authenticiteit is ingeschakeld, worden gemarkeerd met het pictogram **o**p de tweede pagina van het scherm met foto-informatie.

til at styre kameraet fra en computer eller til at overføre billeder til en computer eller printer i det samme netværk. Se brugsanvisningen til WT-3, hvis du ønsker yderligere oplysninger om brug af WT-3.

## **Billedverificering**

Indstillingen **Image authentication** (Billedverificering) er blevet føjet til opsætningsmenuen (se side 115 i D200 Guide til digital fotografering). Billeder, der tages, når denne indstilling er aktiveret, indeholder oplysninger om billedverificering, hvilket gør det muligt at registrere ændringer af billedet, som er foretaget vha. Nikons billedverificerings-

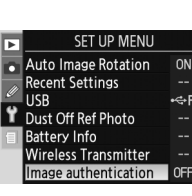

software, der fås som ekstraudstyr. Oplysninger om billedverificering kan ikke tilføjes, når et billede er taget. Billeder, der tages, når billedverificering er aktiveret, markeres med ikonet **b** på anden side af afspilningsinformationsdisplayet.

Billedverificeringsmenuen indeholder følgende indstillinger:

Wijzigingen in kleurprofielen of IPTC-gegevens die tijdens de overdracht zijn gemaakt in PictureProject, worden gedetecteerd door de Image Authentication-software van Nikon. Schakel opties voor automatisch insluiten van gegevens uit als u foto's overspeelt voor gebruik met Image Authentication.

Gegevens over beeld-authenticiteit worden niet ingesloten in foto's die zijn gemaak wanneer de optie Beeld-op-Beeld is ingeschakeld.

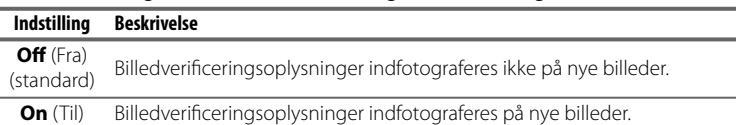

#### **Billedoverførsel**

**Endringer af farveprofiler eller IPTC-information, som foretages i PictureProject under** overførslen, registreres af Nikons billedverificeringssoftware. De automatiske indfotograferingsindstillinger skal deaktiveres i forbindelse med overførsel af billeder til brug med billedverificering.

> Zmiany profili kolorów lub informacji IPTC dokonane w programie PictureProject podczas przesyłania zostaną wykryte przez program Image Authentication firmy Nikon. Wyłącz opcję automatycznego osadzania podczas transferu zdjęć z wykorzystaniem funkcji uwierzytelniania zdjęć.

#### **Image Overlay**

A opção de **Transmissor Sem Fios** foi adicionada ao menu de configuração (ver página 115 do Guia de fotografia digital da D200). Esta opção só está disponível se estiver ligado um transmissor sem fios WT-3 opcional, caso em  $\frac{1}{\sqrt{2}}$  foto de Ref<sup>a</sup> Dust Off que é utilizada para ajustar definições para ligação a redes sem fios ou de Ethernet. O WT-3 pode ser utilizado para

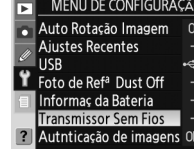

Auto Rotação Imager

formaç da Bateri

## **Nl Mededeling voor gebruikers van de D200**

Aan de D200-handleiding is de volgende informatie toegevoegd:

#### **Draadloze Transmitter**

controlar a câmara a partir de um computador, ou para transmitir fotografias para um computador ou para uma impressora da mesma rede. Consulte o Manual do Utilizador do WT-3 para obter mais informações acerca da utilização do WT-3.

Aan het setup-menu is de optie **Draadloze Transmitter** toegevoegd (zie pagina 115 van de handleiding D200 Gids voor digitale fotografie). Deze optie is alleen beschikbaar als een optionele WT-3 draadloze transmitter op uw systeem is aangesloten, en wanneer er instellingen mee worden aangepast voor verbinding met draadloze of

Ethernet-netwerken. De WT-3 kan worden gebruikt om de camera te besturen vanaf een computer of om foto's te over te brengen naar een computer of printer in hetzelfde netwerk. Zie de WT-3 Gebruikershandleiding voor meer informatie over het gebruik van de WT-3.

## **Beeld-authenticiteit**

As modificações de perfis de cor ou de informações IPTC efectuadas no PictureProject durante a transferência serão detectadas pelo software Image Authentication da Nikon. Desligue as opções de inclusão automática ao transferir fotografias para utilizar com o Image Authentication.

As informações de autenticação de imagens não são incluídas nas fotografias tiradas com sobreposição de imagens.

Aan het setup-menu is de optie **Beeld-authenticiteit** toegevoegd (zie pagina 115 van de D200 Gids voor digitale fotografie). Aan foto's die worden gemaakt wanneer deze optie is ingeschakeld, worden gegevens over **T** stafreferentiefate beeld-authenticiteit toegevoegd, zodat wijzigingen in de foto kunnen worden gedetecteerd met Nikon's optionele

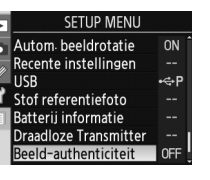

Het menu Beeld-authenticiteit bevat de volgende opties:

**Optie Beschrijving**

di autenticazione dell'immagine opzionale di Nikon. Non è possibile aggiungere informazioni di autenticazione dell'immagine alle foto già scattate. Le fotografie contenenti informazioni di autenticazione dell'immagine sono contrassegnate dall'icona **s** sulla seconda pagina del display di informazioni sulla riproduzione.

**Uit**  (standaard) Gegevens over beeld-authenticiteit worden niet ingesloten in nieuwe foto's.

**Aan** Gegevens over beeld-authenticiteit worden ingesloten in nieuwe foto's.

#### **Beeldoverdracht**

Con il software di autenticazione immagine di Nikon è possibile rilevare le modifiche apportate in PictureProject ai profili colore o alle informazioni IPTC durante il trasferimento. Disattivate le opzioni automatiche incorporate durante il trasferimento delle foto da utilizzare con il software di autenticazione immagine.

#### **Beeld-op-beeld**

# **Pl Informacja dla użytkowników aparatów D200**

Należy zwrócić uwagę na poniższe uzupełnienia informacji zawartych w instrukcji obsługi aparatu D200.

## **Przekaźnik bezprzewodowy aźnik**

Do menu ustawień dodano opcję **Wireless Transmitter** (Przekaźnik bezprzewodowy) (patrz strona 115 w Instrukcji obsługi aparatu D200). Ta opcja jest dostępna **T** Dust Off Ref Photo tylko po podłączeniu opcjonalnego przekaźnika bezprzewodowego WT-3, który służy do dostosowania ustawień połączenia z siecią bezprzewodową lub siecią <sup>[2]</sup> Image auther Ethernet. Przekaźnik WT-3 może być używany do sterowania aparatem z poziomu komputera lub przesyłania zdjęć na komputer lub drukarkę znajdujące się w tej samej sieci. Więcej informacji na ten temat można znaleźć w Instrukcji obsługi WT-3.

egy már elkészített felvételhez. A képhitelesítéssel készített fényképeket az let ikon jelzi a visszajátszási adatok második oldalán.

## **Uwierzytelnianie zdjęć wierzytelnianie**

Az átvitel során a PictureProject programban elvégzett színprofil- és IPTCadatváltoztatásokat a Nikon képhitelesítő programja felismeri. Kapcsolja ki az automatikus beépülés lehetőséget, ha a képeket a hitelesítő programban való használatra tölti fel. **Képátfedés**

Do menu ustawień dodano opcję **Image authentication** (Uwierzytelnianie zdjęcia) (patrz strona 115 w Instrukcji obsługi aparatu D200). Zdjęcia zrobione za pomocą **T** Dust Off Ref Photo tej opcji zawierają informacje o uwierzytelnianiu, które umożliwiają wykrywanie zmian w zdjęciu za pomocą opcjonalnego programu Image Authentication firmy Nikon. Informacji o uwierzytelnianiu nie można dodać po zrobieniu zdjęcia. Zdjęcia zrobione za pomocą tej opcji są oznaczone ikoną (zwidoczną na drugiej stronie wyświetlanych informacji o odtwarzaniu.

Menu uwierzytelniania zdjęcia zawiera następujące opcje:

## **Opcja Opis**

**Off** (Wyłączone) Informacje o uwierzytelnianiu nie są osadzane w nowych zdjęciach.<br>(domyślna)

Autentication software. Autentizační informace nelze vložit poté, co byl snímek již pořízen. Snímky zhotovené při zapnuté autentizaci jsou při přehrávání označeny symbolem **&** na druhé stránce fotografických informací k přehrávání.

**On** (Włączone) Informacje o uwierzytelnianiu są osadzane w nowych zdjęciach.

#### **Transfer zdjęć**

## **Nakładanie zdjęć**

Modifikace barevného profilu nebo IPTC informací provedené pomocí softwaru PictureProject během přenosu snímků budou detekovány autentizačním softwarem Nikon Image Authentication. Přenášíte-li snímky, u kterých se použije autentizace snímků, vypněte všechny funkce automatického vkládání informací do souborů.

o uwierzytelnianiu.

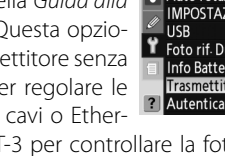

**MPOSTAZIONI RECENTI** 

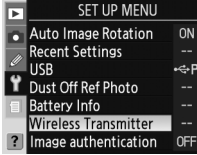

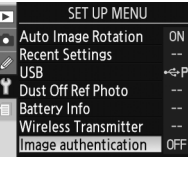

κόνας δεν ενσωματώνονται στις

κόνας ενσωματώνονται στις νέες

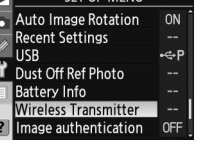

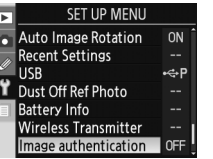

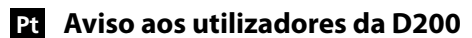

Tenha em atenção as seguintes adições ao manual da D200.

#### **Transmissor Sem Fios**

## **Autenticação de Imagens enticação**

A opção de **Autenticação de imagens** foi adicionada ao menu de configuração (ver página 115 do Guia de fotografia digital da D200). As fotografias tiradas com esta opção USB<br>T Foto de Ref<sup>a</sup> Dust Off activada contêm informações de autenticação de imagem, permitindo detectar alterações na imagem utilizando o software Image Authentication opcional da Nikon. As infor-

mações de autenticação de imagens não podem ser adicionadas depois de tiradas as fotografias. As fotografias tiradas com autenticação de imagens são assinaladas com um ícone na segunda página do ecrã das informações de reprodução.

O menu de autenticação de imagens contém as seguintes opções:

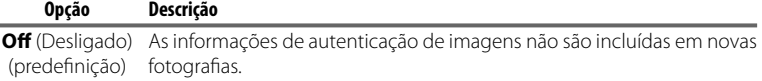

**On** (Ligado) As informações de autenticação de imagens são incluídas em novas fotografias

#### **Transferência de Imagens**

#### **Sobreposição de Imagens**

# **It Nota per gli utenti della fotocamera D200**

Prendete nota delle seguenti aggiunte al manuale della fotocamera D200.

## **Trasmettitore wireless**

Al menu impostazioni è stata aggiunta l'opzione **Trasmettitore wireless** (vedere pagina 115 della Guida alla **Autorotazione foto** Fotografia Digitale della fotocamera D200). Questa opzione è disponibile solo se è collegato un trasmettitore senza cavi WT-3 opzionale, quando è utilizzata per regolare le impostazioni di connessione alle reti senza cavi o Ether-

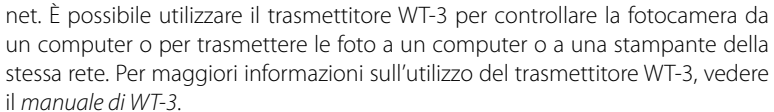

#### **Autenticazione foto enticazione foto**

Al menu impostazioni è stata aggiunta l'opzione **Autenticazione foto** (vedere pagina 115 della Guida alla Fotogra-Final First Contract Contract Contract Contract Contract Contract Contract Contract Contract Contract Contract Contract Contract Contract Contract Contract Contract Contract Contract Contract Contract Contract Contract Con quando è attivata questa opzione contengono informazioni sull'autenticazione dell'immagine. È possibile quindi rilevare le alterazioni dell'immagine utilizzando il software

Il menu Autenticazione Immagine contiene le seguenti opzioni:

#### **Opzione Descrizione**

**No** (default) foto. Le informazioni di autenticazione dell'immagine non sono comprese nelle nuove

**Sì** Le informazioni di autenticazione dell'immagine sono comprese nelle nuove foto.

#### **Trasferimento immagine**

#### **Sovrapponi immagini**

Le informazioni di autenticazione immagine non sono comprese nelle foto create con l'opzione di sovrapposizione delle immagini.

# **Hu Megjegyzés a D200 felhasználói számára**

Kérjük, olvassa el a D200 használati útmutatójának alábbi kiegészítéseit.

## **Vezeték nélküli jeladó ék**

A setup (Beállítás) menü (lásd a D200 Útmutató a digitális fényképezéshez című kézikönyv 115. oldalán) kiegészült a **Wireless Transmitter** (Vezeték nélküli jeladó) menüponttal. Ez a menüpont csak akkor jelenik meg, ha a készülékhez egy WT-3 vezeték nélküli jeladó van csatlakoztatva, és a vezeték nélküli vagy Ethernet-hálózathoz való csatlakozás beállítási lehetőségeit tartalmazza. A WT-3 használatával a fényképezőgépet

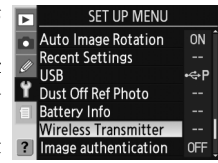

számítógépről is távvezérelheti, így képeket vihet át a fényképezőgépről a számítógépre vagy az ugyanazon a hálózaton található nyomtatóra. A WT-3 használatával kapcsolatban a WT-3 használati útmutatójában talál bővebb információt.

## **Képek hitelesítése pek**

A setup (Beállítás) menü (lásd a D200 Útmutató a digitális fényképezéshez című kézikönyv 115. oldalán) kiegészült az **Image authentication** (Képhitelesítés) menüponttal. A képhitelesítés bekapcsolása után készített képek hitelesítési **1 Dustoff Ref Phot** információt tartalmaznak, így a Nikon külön megvásárolható képhitelesítő szoftvere ki tudja mutatni, ha a képeket utólag módosították. Hitelesítési információ utólag nem adható hozzá

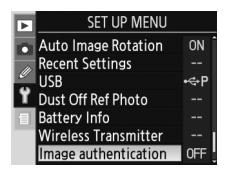

Az image authentication (Képhitelesítés) menü a következő beállításokat tartalmazza:

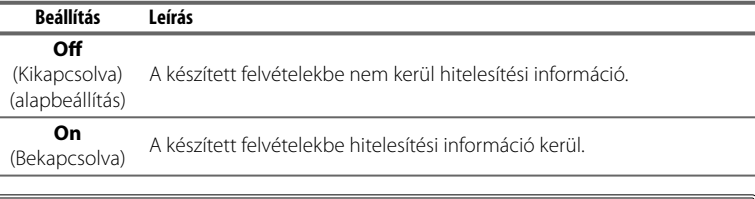

## **Képátvitel**

A Képátfedés funkcióval készített képekbe nem kerül hitelesítési információ.

# **Cz Upozornění pro uživatele D200**

Povšimněte si prosím následujících doplnění Návodu k obsluze D200.

## **Wireless Transmitter (Bezdrátové síťové rozhraní) less**

Do menu SET UP byla přidána volba **Wireless Transmitter** (Bezdrátové síťové rozhraní) (viz strana 115 Návodu k obsluze digitálního fotoaparátu D200). Tato volba je dostupná pro úpravu nastavení připojení do **filosof připostorika** bezdrátových sítí nebo sítí Ethernet, a to pouze tehdy, je-li volitelné bezdrátové síťové rozhraní WT-3 připojeno. WT-3

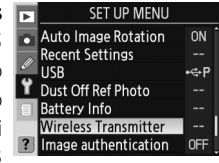

může být použito pro ovládání fotoaparátu z počítače nebo k přenosu fotografi í do počítače nebo tiskárny v téže síti. Další informace k používání WT-3 viz Návod k obsluze WT-3.

# **Image Authentication (Autentizace snímků) mage**

Domenu SET UP byla přidána volba **Image authentication** (autentizace snímků) (viz strana 115 Návodu k obsluze digitálního fotoaparátu D200). Snímky zhotovené při zapnuté volbě obsahují informaci o autentizaci snímku, umožňující pozdější detekci jakýchkoli úprav snímků pomocí volitelného autentizačního softwaru Nikon Image

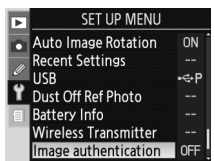

Menu Image authentication obsahuje následující volitelná nastavení:

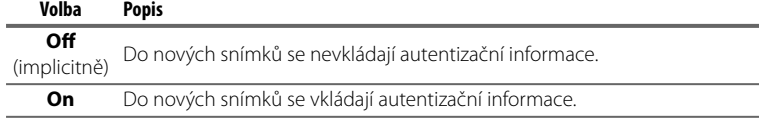

## **Přenos snímků**

#### **Prolínání snímků**

Autentizační informace se nevkládají do snímků vytvořených pomocí prolínání.